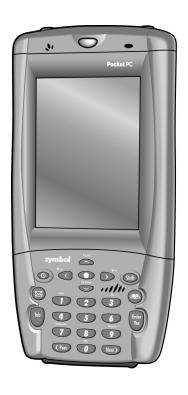

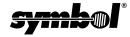

## PDT 8000 Series

#### © 2002-2003 SYMBOL TECHNOLOGIES, INC. All rights reserved.

Symbol reserves the right to make changes to any product to improve reliability, function, or design.

Symbol does not assume any product liability arising out of, or in connection with, the application or use of any product, circuit, or application described herein.

No license is granted, either expressly or by implication, estoppel, or otherwise under any patent right or patent, covering or relating to any combination, system, apparatus, machine, material, method, or process in which Symbol products might be used. An implied license only exists for equipment, circuits, and subsystems contained in Symbol products.

Symbol and the Symbol logo are registered trademarks of Symbol Technologies, Inc. Other product names mentioned in this manual may be trademarks or registered trademarks of their respective companies and are hereby acknowledged. Symbol Technologies, Inc.

One Symbol Plaza Holtsville, N.Y. 11742-1300 http://www.symbol.com

#### **Patents**

This product is covered by one or more of the following U.S. and foreign Patents: U.S. Patent No. 4,593,186; 4,603,262; 4,607,156; 4,652,750; 4,673,805; 4,736,095; 4,758,717; 4,760,248; 4,806,742; 4,816,660; 4,845,350; 4,896,026; 4,897,532; 4,923,281; 4,933,538; 4,992,717; 5,015,833; 5,017,765; 5,021,641; 5,029,183; 5,047,617; 5,103,461; 5,113,445; 5,130,520; 5,140,144; 5,142,550; 5,149,950; 5,157,687; 5,168,148; 5,168,149; 5,180,904; 5,216,232; 5,229,591; 5,230,088; 5,235,167; 5,243,655; 5,247,162; 5,250,791; 5,250,792; 5,260,553; 5,262,627; 5,262,628; 5,266,787; 5,278,398; 5,280,162; 5,280,163; 5,280,164; 5,280,498; 5,304,786; 5,304,788; 5,306,900; 5,324,924; 5,337,361; 5,367,151; 5,373,148; 5,378,882; 5,396,053; 5,396,055; 5,399,846; 5,408,081; 5,410,139; 5,410,140; 5,412,198; 5,418,812; 5,420,411; 5,436,440; 5,444,231; 5,449,891; 5,449,893; 5,468,949; 5,471,042; 5,478,998; 5,479,000; 5,479,002; 5,479,441; 5,504,322; 5,519,577; 5,528,621; 5,532,469; 5,543,610; 5,545,889; 5,552,592; 5,557,093; 5,578,810; 5,581,070; 5,589,679; 5,589,680; 5,608,202; 5,612,531; 5,619,028; 5,627,359; 5,637,852; 5,664,229; 5,668,803; 5,675,139; 5,693,929; 5,698,835; 5,705,800; 5,714,746; 5,723,851; 5,734,152; 5,734,153; 5,742,043; 5,745,794; 5,754,587; 5,762,516; 5,763,863; 5,767,500; 5,789,728; 5,789,731; 5,808,287; 5,811,785; 5,811,787; 5,815,811; 5,821,519; 5,821,520; 5,823,812; 5,828,050; 5,848,064; 5,850,078; 5,861,615; 5,874,720; 5,875,415; 5,900,617; 5,902,989; 5,907,146; 5,912,450; 5,914,478; 5,917,173; 5,920,059; 5,923,025; 5,929,420; 5,945,658; 5,945,659; 5,946,194; 5,959,285; 6,002,918; 6,021,947; 6,029,894; 6,031,830; 6,036,098; 6,047,892; 6,050,491; 6,053,413; 6,056,200; 6,065,678; 6,067,297; 6,082,621; 6,084,528; 6,088,482; 6,092,725; 6,101,483; 6,102,293; 6,104,620; 6,114,712; 6,115,678; 6,119,944; 6,123,265; 6,131,814; 6,138,180; 6,142,379; 6,172,478; 6,176,428; 6,178,426; 6,186,400; 6,188,681; 6,209,788; 6,209,789; 6,216,951; 6,220,514; 6,243,447; 6,244,513; 6,247,647; 6,308,061; 6.250.551; 6.295.031; 6.308.061; 6.308.892; 6.321.990; 6.328.213; 6.330.244; 6.336.587; 6,340,114; 6,340,115; 6,340,119; 6,348,773; 6,380,949; 6,394,355; D305,885; D341,584; D344.501; D359.483; D362.453; D363.700; D363.918; D370.478; D383.124; D391.250; D405,077; D406,581; D414,171; D414,172; D418,500; D419,548; D423,468; D424,035; D430,158; D430,159; D431,562; D436,104.

Invention No. 55,358; 62,539; 69,060; 69,187, NI-068564 (Taiwan); No. 1,601,796; 1,907,875; 1,955,269 (Japan); European Patent 367,299; 414,281; 367,300; 367,298; UK 2,072,832; France 81/03938; Italy 1,138,713 rev. 06/02

## Introduction

Congratulations on your purchase of Symbol Technologies' PDT 8000 Series Terminal! Its unique combination of features make this product superior for use in a wide range of applications. These features include:

- Microsoft<sup>®</sup> Windows<sup>®</sup> Pocket PC 2002 operating system
- RF communication via Symbol's Spectrum24<sup>®</sup> wireless network (PDT 8046)
- USB Client (available only on 128MB RAM configurations)
- 1-Dimensional barcode scanning capability
- 3.9 inch 1/4 VGA Color LCD
- · Touch screen
- Printing support
- IrDA-compliant interface for printing and communications.

## **About This Guide**

This guide describes how to set up and use the terminal. It provides instructions for both the 64MB RAM configuration (p/n PDT80XX-TS26XXX) and the 128MB RAM configuration (p/n PDT80XX-TS28XXX). Within this guide, the term PDT 8000 refers to the batch and Spectrum24 versions of the terminal. Specific topics covered include:

- Accessories on page 2
- Parts of the Terminal on page 3
- Inserting a Compact Flash Storage Card on page 5
- Removing a Compact Flash Storage Card on page 5
- Installing Batteries on page 6
- Charging the Battery on page 7
- Starting the Terminal on page 9
- Adjusting the Backlight on page 10
- Using a Headset on page 11
- Using the Keyboard on page 11
- Using the Stylus on page 13
- Today Screen on page 14

### PDT 8000 Series

- Navigation Bar and Command Bar on page 15
- Input Methods on page 16
- Scanning with the Terminal on page 19
- Resetting Your Terminal on page 19
- Host Communications on page 20
- LED Indicators on page 22
- Maintaining the Terminal on page 23
- Troubleshooting on page 24
- Battery Information on page 31
- Regulatory Information on page 32
- Service Information on backcover.

The PDT 8000 Series Product Reference Guide (p/n 72-58169-xx) details the applications available for the terminal. For the latest version of this guide go to: http://www.symbol.com/manuals.

### **Accessories**

Each terminal requires one 7.4 volt 1130 mAh prismatic lithium-ion battery. The following optional accessories are available from Symbol Technologies:

- Additional lithium-ion battery (p/n 21-54882-01)
- Stylus for performing pen functions (11-55475-05)
- Cables:
  - Snap-On DEX cable (p/n CBL-8000-100-DEX)
  - Snap-On Autocharger (p/n VCA8000-01)
  - Snap-On Printer cable (p/n CBL-8000-100-INT1)
  - Serial Charging Cable (p/n 25-55853-01)
  - USB Cable (p/n 25-59272-01)
  - Power Supply with cables (p/n CBL-8000-100U)
- Snap-On Modem Module (p/n MDM8000-xxx)
- Single-Slot Serial Cradle (p/n CRD8000-1000S)
- Single-Slot Modem Cradle (p/n CRD8000-1000M)
- Four-Slot Charging Cradle (p/n CHS8000-4000C, CHS8000-4000B)
- Four-Slot USB-to-Ethernet Cradle (p/n CRD8000-4000E)
- Holster (p/n 11-57530-02).

## Parts of the Terminal

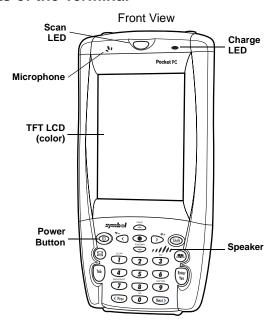

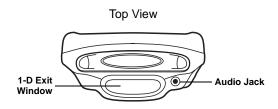

# Parts of the Terminal (continued)

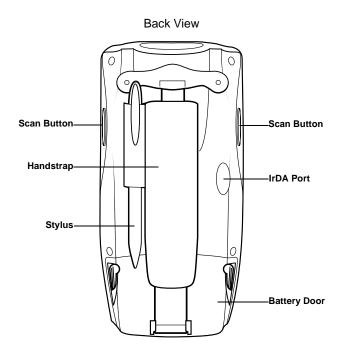

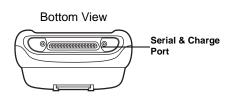

# Inserting a Compact Flash Storage Card

The PDT 8000 has a slot for a compact flash storage card which includes a compartment door that prevents the card from coming out if the PDT 8000 is dropped. To insert a compact flash card:

1. Unscrew and remove the compact flash card compartment door on the top of the terminal.

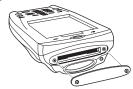

2. Insert a new compact flash card into the compartment. Ensure it is fully inserted for proper operation.

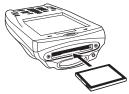

3. Screw the compartment door back on.

# Removing a Compact Flash Storage Card

- 1. Unscrew and remove the compact flash card compartment door on the top of the terminal.
- 2. Use the stylus to press the flash card release button inside the flash card compartment. The card pops out.

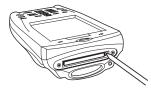

## **Installing Batteries**

1. Remove the battery door.

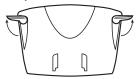

Slide the latches on both sides of the battery down, to ensure they are in the unlock position. Insert the battery into the compartment.

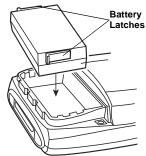

3. Lock the battery into place by sliding the latches on the battery up.

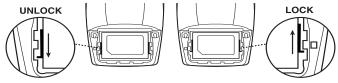

4. Replace the battery door.

Caution: Do not expose the battery to temperatures in excess of 140°F (60°C). Do not disassemble, incinerate, or short circuit the battery.

## **Charging the Battery**

## **Charging the Main Battery and Memory Backup Battery**

Before using your terminal for the first time, charge the lithium-ion battery in the terminal for approximately four hours, using the Serial Charging Cable or any other appropriate accessory. Your terminal is equipped with a memory backup battery which automatically charges from the fully-charged lithium-ion battery. This backup battery retains data in memory when the terminal's battery is removed, and can take up to 20 hours to charge when you first use your terminal.

Note: If you remove your lithium-ion battery before the backup battery is fully charged, data may be lost. For this reason, DO NOT remove the battery before the backup battery is fully charged, which can take up to 20 hours.

## Charging the Battery Using the Serial Charging Cable

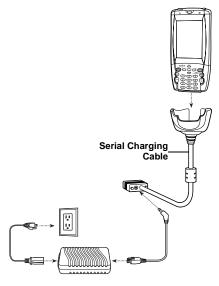

The terminal charge LED blinks amber to indicate that the terminal battery is charging and turns solid amber when charging is complete. The battery fully charges in less than four hours. See *LED Indicators* on page 22 for other indications.

### Charging the Battery Using a Cradle

You can charge the main battery using the CRD 8000-1000S, CRD 8000-1000M, CHS 8000-4000C/B or CRD 8000-4000E. For more information, see the setup instructions in the respective Quick Reference Guides.

Note: You can also charge the battery using the MDM 8000 or the VCA 8000-01. For more information, see the setup instructions in the respective Quick Reference Guides.

## Charging the Spare Battery

You can charge a spare battery using the CRD 8000-1000S, CRD 8000-1000M, CHS 8000-4000B or CRD 8000-4000E. For more information, see the setup instructions in the respective Quick Reference Guides.

Note: You can also use a UBC Adaptor (p/n 21-32665-33) to charge spare batteries. Refer to the UBC 2000 Universal Battery Charge Product Guide for more information.

## Starting the Terminal

Press the red power button to turn the terminal on. If the terminal does not power on see *Troubleshooting* on page 24.

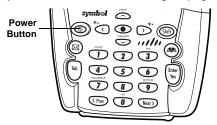

As the terminal initializes its unique Flash File system, the Symbol splash screen displays for about 60 seconds. When the Welcome screen appears, tap anywhere on the screen to continue to the Align screen. Note that these screens also appear every time you perform a hard reset.

## Aligning the Screen

To align your terminal so the cursor on the touch screen aligns with the tip of your stylus:

- 1. If necessary, adjust the contrast on the terminal so the screen is readable (see *Adjusting the Backlight* on page 10).
- 2. Remove the stylus from the handstrap of the terminal.

3. Tap the center of each target that appears on the *Calibration* screen with the tip of the stylus.

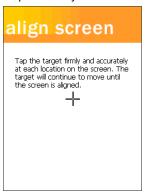

 Follow the directions on the screen which explains how to use the stylus and pop-up menus, and allows you to set your city and time zone.

Note: To align your screen at anytime, press **Shift + 2** to launch the *Calibration* screen.

# Adjusting the Backlight

Use the key combinations below to adjust the backlight.

| Keys                                      | Description                              |  |
|-------------------------------------------|------------------------------------------|--|
| Shift + App Key 2 or<br>Shift + App Key 3 | Turn backlight on or off.                |  |
| Shift + Left Arrow                        | Decrease backlight (decrease brightness) |  |
| Shift + Right Arrow                       | Increase backlight (increase brightness) |  |

# **Using a Headset**

Your terminal is equipped with an audio connector which can be connected to a headset. To use the headset, plug the headset jack into the audio connector on the top of the terminal.

For more detailed headset information, refer to the *PDT 8000 Series Product Reference Guide*.

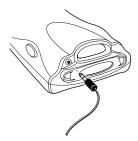

# Using the Keyboard

Note: Key functions can be changed by an application. Your keyboard may not function exactly as described. For more detailed keyboard information, refer to the *PDT* 8000 Series Product Reference Guide.

The keyboard uses a numeric keypad that produces the numbers (0-9) and assorted functions. The keyboard is color-coded to indicate particular actions that are produced when the modifier (**Shift**) key is pressed. The keyboard default is numeric, producing numbers.

## PDT 8000 Series

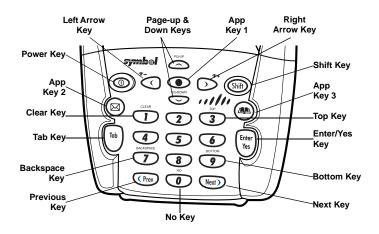

| Key                 | Action                                                                                                    |  |  |
|---------------------|----------------------------------------------------------------------------------------------------|--|--|
| Backspace           | Press <b>Shift</b> + <b>7</b> to erase information entered on the display, one character at a time.                                                              |  |  |
| Bottom              | Press Shift + 9. Action is application dependent.                                                                                                    |  |  |
| Clear               | Press Shift + 1. Action is application dependent.                                                                                                    |  |  |
| Enter/Yes           | Press Enter after entering data or a command.                                                                                                    |  |  |
| Left Arrow          | See Adjusting the Backlight on page 10.                                                                                                    |  |  |
| Next                | Action is application dependent.                                                                                                    |  |  |
| No                  | Press <b>Shift</b> + <b>0</b> . Action is application dependent.                                                                                                 |  |  |
| Page-up and<br>Down | Press Shift + Up Arrow. Action is application dependent.<br>Press Shift + Down Arrow. Action is application dependent.                                           |  |  |
| App Key 1           | Launches application assigned to Button 1. Refer to the <i>PDT 8000 Series Product Reference Guide</i> for more information on assigning applications to button. |  |  |
| App Key 2           | Press the <b>App Key 2</b> key to launch the Inbox application. Also see <i>Adjusting the Backlight</i> on page 10.                                              |  |  |

| Key         | Action                                                                                                    |
|-------------|----------------------------------------------------------------------------------------------------|
| App Key 3   | Launches application assigned to Button 3. Refer to the <i>PDT 8000 Series Product Reference Guide</i> for more information on assigning applications to button.  Also see <i>Adjusting the Backlight</i> on page 10. |
| Power       | Press <b>Power</b> to suspend/resume the terminal.<br>See <i>Starting the Terminal</i> on page 9.                                                                                                    |
| Previous    | Action is application dependent.                                                                                                    |
| Right Arrow | See Adjusting the Backlight on page 10.                                                                                                    |
| Shift       | Press <b>Shift</b> , then another key to produce the function above that key (shown in blue). See individual key descriptions in this table for additional <b>Shift</b> key usage.                                    |
| Tab         | Press <b>Tab</b> to move from field to field.                                                                                                    |
| Тор         | Press Shift + 3. Action is application dependent.                                                                                                    |

# **Using the Stylus**

The stylus selects items and enters information. The stylus functions as a mouse.

- Tap: Touch the screen once with the stylus to open items and select options.
- Drag: Hold the stylus on the screen and drag across the screen to select text and images. Drag in a list to select multiple items.
- Tap-and-hold: Tap and hold the stylus on an item to see a list of actions available for that item. On the pop-up menu that appears, tap the action you want to perform.

# **Today Screen**

When you turn on your terminal for the first time each day (or after 4 hours of inactivity), the Today screen appears. You can also display it by tapping *Start - Today*. On the Today screen, you can see important information for the day.

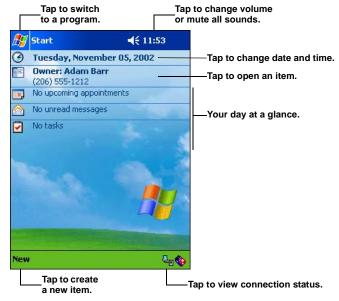

Note: Today screen may vary depending on your terminal configuration.

The Today Screen is customizable. Tap *Start - Settings - Today*. Use the Appearance tab to customize the background and the Items tab to change the list and order of items that appear on the screen.

## **Navigation Bar and Command Bar**

The navigation bar at the top of the screen displays the active program and current time, and allows you to switch to programs and close screens. The command bar at the bottom of the screen contains menus and buttons to perform tasks in programs.

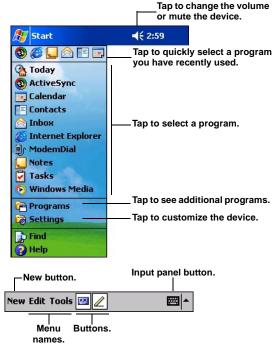

The Start Menu is customizable. Tap *Start - Settings - Menus*. Use the Start Menu tab to check what items should appear on the menu.

# **Input Methods**

Enter information in any program by typing with the keyboard, or use the input panel to type with the soft keyboard, write using Block Recognizer, Letter Recognizer or Transcriber. In any case, the characters appear as typed text on the screen.

To show or hide the input panel, tap the Input Panel button. Tap the arrow next to this button to view input methods.

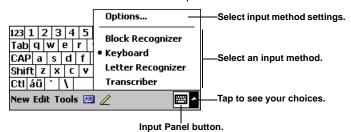

When you use the input panel, your terminal anticipates the word you are typing or writing and displays it above the input panel. When you tap the displayed word, it is inserted into your text at the insertion point. The more you use your terminal, the more words it learns to anticipate.

### Using the Soft Keyboard

1. Tap the arrow next to the Input Panel button, then Keyboard.

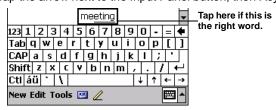

2. On the soft keyboard, tap the keys with your stylus.

## Using the Block Recognizer

Tap the arrow next to the Input Panel button, then Block Recognizer.

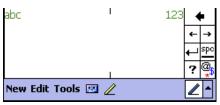

2. Write a letter in the left side of the box, or a number in the right side, using special character strokes.

When you write a letter, it is converted to typed text on the screen. For instructions on entering Block Recognizer characters, with Block Recognizer open, tap the question mark next to the writing area, or see *Block Recognizer Characters* on page 18.

## Using the Letter Recognizer

 Tap the arrow next to the Input Panel button, then Letter Recognizer.

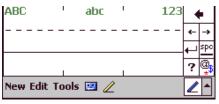

Write letters or numbers in the writing area, just as you would on paper. Write capital letters in the left side of the box, numbers in the right side, and lower case letters in the center.

When you write a letter, it is converted to typed text on the screen. For instructions on using Letter Recognizer, with Letter Recognizer open, tap the question mark next to the writing area.

### Using the Transcriber

1. Tap the arrow next to the Input Panel button, then *Transcriber*.

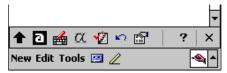

Write anywhere on the screen. What you write on the screen will be converted to text.

### **Block Recognizer Characters**

The following chart is a partial display of the characters you can write while using the Block Recognizer (the dot on each character is the starting point for writing).

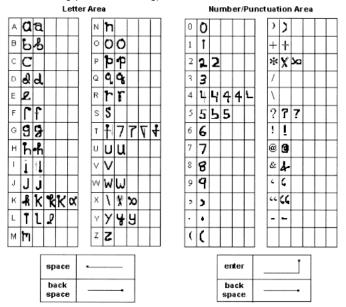

# Scanning with the Terminal

The terminal has an integrated scanner which collects data by scanning bar codes. Refer to the *PDT 8000 Series Product Reference Guide* for information on configuring your terminal for scanning.

To scan bar codes with the terminal:

- 1. Launch the terminal's scanning application.
- Aim the scanner at the bar code.
- Press the scan trigger. Ensure the red scan beam covers the entire bar code. The green scan LED lights and a beep sounds to indicate a successful decode.

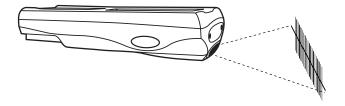

# **Resetting Your Terminal**

If your terminal stops responding to input, reset it.

### Performing a Soft Reset

A soft reset restarts the terminal and saves all stored records and entries.

Caution: Files that remain open during a soft reset may not be retained.

DO NOT perform a soft reset if the terminal is suspended. Press the Power button to wake the terminal.

To perform a soft reset press and hold the power key (for approximately ten seconds) and release it as soon as the screen changes and the terminal begins to reboot.

## **Performing a Hard Reset**

A hard reset also restarts your terminal, but erases all stored records and entries in RAM. Therefore, never perform a hard reset unless a soft reset does not solve your problem.

Note: With a hard reset, formats, preferences, date and time, and other settings are restored to their factory default settings.

You can restore any data previously synchronized with your computer during the next ActiveSync operation. Refer to the *PDT 8000 Series Product Reference Guide*.

- 1. Remove the battery door.
- 2. Press and release Power Key + Scan Button.
- 3. Replace the battery door.
- As the terminal reboots, the Symbol splash screen displays for about 60 seconds.
- 5. Realign the screen as described on page 9.

## **Host Communications**

The terminal can communicate with a host computer either directly through its serial port, USB port, IrDA port, or wirelessly via the Spectrum24<sup>®</sup> wireless LAN. For more information on setting up and performing communications with your terminal, refer to the PDT 8000 Series Product Reference Guide.

## **Using the Accessories**

The terminal can communicate with a host computer using the Serial Charging Cable, the USB Cable, the Single-Slot Serial Cradle, the Single-Slot Modem Cradle, the Four-Slot USB-to-Ethernet Cradle, or the Snap-On-Modem. For more information,

see the communication instructions in the *PDT 8000 Series Product Reference Guide.* 

## **Communicating with Printers**

To print from a standard printer:

- Attach the snap-on-printer cable to the serial port in the bottom of the terminal.
- Attach the other end of the cable to the Data Communications Connector on the printer.
- 3. Run the application's print function.

To print from an IrDA-compliant printer:

- Point the IrDA port on the back of the terminal at the IrDA port on the printer, at a maximum distance of 39 inches.
- 2. Run the application's print function.

Note: The terminal must have software configured to communicate with the printer you are using.

# **LED Indicators**

| LED                 | Indicator                           |  |  |
|---------------------|-------------------------------------|--|--|
| Charge LED - Amber  |                                     |  |  |
| Off                 | Not connected to charger.           |  |  |
| Slow blinking amber | Terminal is charging.               |  |  |
| Fast blinking amber | Error in charging.                  |  |  |
| Solid amber         | Charging is complete.               |  |  |
| Scan LED            |                                     |  |  |
| Off                 | Not scanning.                       |  |  |
| Solid red           | Laser enabled. Scanning in process. |  |  |
| Solid green         | Successful decode.                  |  |  |

# **Maintaining the Terminal**

- Do not scratch the screen. Use the supplied stylus or plastictipped pens intended for use with a touch-sensitive screen.
   Never use a pen or pencil or other sharp object on the screen.
- Although your terminal is water and dust resistant, do not expose it to rain or moisture for an extended period of time.
- The touch-sensitive screen of your terminal contains glass.
   Do not drop your terminal or subject it to strong impact.
- Protect your terminal from temperature extremes. Do not leave it on the dashboard of a car on a hot day, and keep it away from heat sources.
- Do not store or use your terminal in any location that is extremely dusty, damp or wet.
- If the surface of the terminal screen becomes soiled, clean it with a soft cloth moistened with a diluted window-cleaning solution.

## Using the holster

An optional holster, to store the terminal when not in use, is available through Symbol. Hook the holster on to your belt and insert the terminal, with the display facing you, as shown.

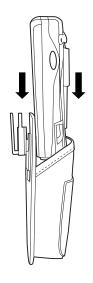

# **Troubleshooting**

| Problem                                                                                                    | Cause                                                           | Solution                                                                                                    |  |
|----------------------------------------------------------------------------------------------------|-----------------------------------------------------------------|----------------------------------------------------------------------------------------------------|--|
| Terminal does not turn on.                                                                                   | Lithium-ion battery not charged.                                | Charge or replace the lithium-ion bat tery in the terminal.                                                                                                    |  |
|                                                                                                    | Battery not installed properly.                                 | Ensure battery is installed properly.<br>See <i>Installing Batteries</i> on page 6.                                                                                              |  |
|                                                                                                    | System crash.                                                   | Perform a hard reset. See Resetting Your Terminal on page 19.                                                                                                    |  |
| Rechargeable lith-<br>ium-ion battery<br>did not charge.                                                     | Battery failed.                                                 | Replace battery. If your terminal still does not operate, try a soft reset, ther a hard reset; see <i>Resetting Your Terminal</i> on page 19.                                    |  |
|                                                                                                    | Terminal removed from cradle while battery was charging.        | Insert terminal in cradle and begin charging. The lithium-ion battery requires up to four hours to recharge fully.                                                               |  |
| Cannot see characters on display.                                                                            | Terminal not pow-<br>ered on.                                   | Press the Power key.                                                                                                    |  |
| During data com-<br>munication, no<br>data was transmit-<br>ted, or transmitted<br>data was incom-<br>plete. | Terminal removed from cradle during communications.             | Replace the terminal in the cradle and re-transmit.                                                                                                    |  |
|                                                                                                    | Incorrect cable configuration.                                  | See your System Administrator.                                                                                                    |  |
|                                                                                                    | Communication software was incorrectly installed or configured. | Perform setup as described in the PDT 8000 Series Product Reference Guide.                                                                                                    |  |
| No sound is audible.                                                                                         | Volume setting is low or turned off.                            | Check the System Volume slider in the <b>Sounds &amp; Notifications</b> properties dialog box (under <b>Start - Settings</b> ) to ensure the volume is set to an adequate level. |  |

# Quick Reference

| Problem                                                                          | Cause                                                                                                    | Solution                                                                                                    |  |
|----------------------------------------------------------------------------------|----------------------------------------------------------------------------------------------------|----------------------------------------------------------------------------------------------------|--|
| Terminal turns itself off.                                                       | Terminal is inactive.                                                                                      | Your terminal turns off after a period of inactivity. This period can be set from one to five minutes, in one-minute intervals. Check the <b>Power</b> dialog box (in the <b>System</b> tab under <b>Start/Settings</b> ), and change the setting if you need a longer delay before the automatic shutoff feature activates. |  |
| Terminal doesn't recognize my handwriting.                                       | Character strokes written incorrectly with the stylus.                                                     | For your terminal to recognize hand-<br>writing input with the stylus, charac-<br>ters must be written a certain way. See<br>the PDT 8000 Series Product Refer-<br>ence Guide for information about how<br>to write character strokes.                                                                                       |  |
|                                                                                  | Character strokes written on the wrong part of the LCD screen.                                             | Make the character strokes in the low-<br>er character entry area on the screen<br>— not on the display part of the<br>screen.                                                                                                    |  |
|                                                                                  | Lower-case and up-<br>per-case letters, and<br>numbers written on<br>the wrong parts of<br>the LCD screen. | Ensure you are writing letters and numbers in the correct part of the LCD screen. See <i>Using the Block Recognizer</i> on page 17 or <i>Using the Letter Recognizer</i> on page 17 depending on what input method you are using.                                                                                            |  |
| Terminal does not respond to a hard                                              | Battery door is attached.                                                                                  | You must remove the battery door before performing a hard reset.                                                                                                    |  |
| reset.                                                                           | Battery is not charged.                                                                                    | Charge the terminal. See <i>Charging the Battery</i> on page 7.                                                                                                    |  |
| Tapping the screen buttons or icons does not activate the corresponding feature. | LCD screen not aligned correctly.                                                                          | Align the screen. See Aligning the Screen on page 9.                                                                                                    |  |

### PDT 8000 Series

| Problem                                                        | Cause                                                              | Solution                                                                                                    |  |
|----------------------------------------------------------------|--------------------------------------------------------------------|----------------------------------------------------------------------------------------------------|--|
| A message appears stating that your terminal's memory is full. | Too many files stored on the terminal.                             | Delete unused memos and records.<br>You can save these records on your<br>computer.                                                                                                    |  |
|                                                                | Memory allocation too low.                                         | Adjust the memory allocation. Select <b>Start</b> , then <b>Settings</b> , and select the <b>System</b> tab. Tap <b>Memory</b> and adjust the slider.                                                                                                    |  |
|                                                                | Too many applications installed on the terminal.                   | If you have installed additional appli-<br>cations on your terminal, remove them<br>to recover memory. Select <b>Start</b> , then<br><b>Settings</b> , and select the <b>System</b> tab.<br>Tap <b>Remove Programs</b> , select the<br>unused program and tap <b>Remove</b> . |  |
| Fail to communicate with IrDA printer.                         | Distance from print-<br>er is between 5 inch-<br>es and 39 inches. | Bring the terminal closer to the printer or move it further away and attempt communications again.                                                                                                    |  |
|                                                                | Obstruction inter-<br>fered with communi-<br>cation.               | Check the path to ensure no objects were in the way.                                                                                                    |  |
|                                                                | Application is not enabled to run IrDA printing.                   | Printer support must be included with the application to run IrDA printing on the terminal. See your System Administrator.                                                                                                    |  |
| When receiving beamed data an out of memory message appears.   | Not enough free<br>memory available<br>for receiving data.         | Your terminal requires at least twice the amount of memory available as the data you are receiving. For example, if you are receiving a 30K application, you must have at least 60K free.                                                                                     |  |
| Beamed data does not transmit.                                 | Terminals too close together or too far apart.                     | Confirm that the terminals are at least 5 inches and at most 39 inches apart. Also ensure that there is a clear path between the two devices.                                                                                                    |  |
|                                                                | Insufficient room lighting.                                        | Adjust the room lighting or move to a different location.                                                                                                    |  |

# Quick Reference

| Problem                                   | Cause                                                   | Solution                                                                                                    |  |
|-------------------------------------------|---------------------------------------------------------|----------------------------------------------------------------------------------------------------|--|
| Your terminal does not accept scan input. | Scanning application is not loaded.                     | Verify that the unit is loaded with a scanning application. See your System Administrator.                                                                                                    |  |
|                                           | Unreadable bar code.                                    | Ensure the symbol is not defaced.                                                                                                    |  |
|                                           | Distance between exit window and bar code is incorrect. | Ensure you are within proper scanning range.                                                                                                    |  |
|                                           | Terminal is not programmed for the bar code.            |                                                                                                    |  |
|                                           | Terminal is not programmed to generate a beep.          | If you are expecting a beep on a good decode and don't hear one, check that the application is set to generate a beep on good decode.                                                                                       |  |
|                                           | Battery is low.                                         | If the scanner stops emitting a laser<br>beam when you press the trigger,<br>check your battery level.<br><b>Note</b> : If the scanner is still not reading<br>symbols, contact your distributor or<br>Symbol Technologies. |  |

### **END-USER LICENSE AGREEMENT**

MICROSOFT WINDOWS FOR POCKET PC

DATA EXCHANGE COMPONENT: MICROSOFT ACTIVESYNC, VERSION 3.1 IMPORTANT-READ CAREFULLY: This End-User License Agreement ("EULA") is a legal agreement between you (either an individual or a single entity) and the manufacturer ("Manufacturer") of the special purpose computing device ("SYSTEM") with which you acquired the Microsoft software product(s) identified above ("SOFTWARE"). The SOFTWARE includes computer software, the associated media, any printed materials, and any "online" or electronic documentation. Any software provided along with the SOFTWARE that is associated with a separate enduser license agreement is licensed to you under the terms of that license agreement. By installing, copying, downloading, accessing, or otherwise using the SOFTWARE, you agree to be bound by the terms of this EULA. If you do not agree to the terms of this EULA, Manufacturer and Microsoft Licensing, Inc. ("MS") are unwilling to license the SOFTWARE to you. In such event, you may not use or copy the SOFTWARE, and you should promptly contact Manufacturer for instructions on return of the unused product(s) in accordance with Manufacturer's return policies.

#### SOFTWARE LICENSE

The SOFTWARE is protected by copyright laws and international copyright treaties, as well as other intellectual property laws and treaties. The SOFTWARE is licensed, not sold

- GRANT OF LICENSE. SOFTWARE includes software already installed on the SYSTEM ("SYSTEM Software") and, if included in the SYSTEM package, software contained on the CD-ROM disc labeled "Desktop Software for Microsoft Windows CE Microsoft ActiveSync 3.1" ("Desktop Software"). This EULA grants you the following rights to the SOFTWARE:
  - SYSTEM Software. You may use the SYSTEM Software as installed on the SYSTEM.
  - Desktop Software. If Desktop Software is included with your SYSTEM, you may install and use the Data Exchange component identified above on one (1) or more computers to exchange information with one (1) or more computing devices that contain a compatible version of the Microsoft Windows CE operating system. For other software component(s) contained in the Desktop Software, you may install and use such components only in accordance with the terms of the printed or online end-user license agreement(s) provided with such component(s). In the absence of an end user license agreement for particular component(s) of the Desktop Software, you may install and use only one (1) copy of such component(s) on the SYSTEM or a single computer with which you use the SYSTEM.
  - Backup Copy. If Manufacturer has not included a backup copy of the SYSTEM Software with the SYSTEM, you may make a single backup copy of the SYS-TEM Software. You may use the backup copy solely for archival purposes.
  - Microsoft Outlook 2000. The following terms apply to your use of Microsoft
    Outlook 2000 (i) regardless of the information contained in the "Software Installation and Use" section of the online EULA you may install one (1) copy of
    Microsoft Outlook 2000 on one (1) computer to use, exchange data, share data,

### Quick Reference

access, and interact with the SYSTEM, and (ii) the EULA is between Manufacturer (as defined above) and the end user-not between the PC Manufacturer and end user.

#### 2. DESCRIPTION OF OTHER RIGHTS AND LIMITATIONS.

- Speech/Handwriting Recognition. If the SOFTWARE includes speech and/or handwriting recognition component(s), you should understand that speech and handwriting recognition are inherently statistical processes; that recognition errors are inherent in the processes; that it is your responsibility to provide for handling such errors and to monitor the recognition processes and correct any errors. Neither Manufacturer nor its suppliers shall be liable for any damages arising out of errors in the speech and handwriting recognition processes.
- Limitations on Reverse Engineering, Decompilation, and Disassembly.
   You may not reverse engineer, decompile, or disassemble the SOFTWARE, except and only to the extent that such activity is expressly permitted by applicable law notwithstanding this limitation.
- Single SYSTEM. The SYSTEM Software is licensed with the SYSTEM as a single integrated product. The SYSTEM Software installed in read-only memory ("ROM") of the SYSTEM may only be used as part of the SYSTEM.
- Single EULA. The package for the SYSTEM may contain multiple versions of this EULA, such as multiple translations and/or multiple media versions (e.g., in the user documentation and in the software). Even if you receive multiple versions of the EULA, you are licensed to use only one (1) copy of the SYSTEM Software
- Rental. You may not rent or lease the SOFTWARE.
- Software Transfer. You may permanently transfer all of your rights under this
  EULA only as part of a sale or transfer of the SYSTEM, provided you retain no
  copies, you transfer all of the SOFTWARE (including all component parts, the
  media and printed materials, any upgrades or backup copies, this EULA and, if
  applicable, the Certificate(s) of Authenticity), and the recipient agrees to the
  terms of this EULA. If the SOFTWARE is an upgrade, any transfer must include
  all prior versions of the SOFTWARE.
- Termination. Without prejudice to any other rights, Manufacturer or MS may terminate this EULA if you fail to comply with the terms and conditions of this EULA. In such event, you must destroy all copies of the SOFTWARE and all of its component parts.

#### 3. UPGRADES AND RECOVERY MEDIA.

- SYSTEM Software. If the SYSTEM Software is provided by Manufacturer separate from the SYSTEM on media such as a ROM chip, CD-ROM disc(s) or via Web download or other, means, and is labeled "For Upgrade Purposes Only" or "For Recovery Purposes Only," you may install one copy of such SYSTEM Software onto the SYSTEM as a replacement copy for the existing SYSTEM Software and use it in accordance with Section 1 of this EULA.
- Desktop Software. If any Desktop Software component(s) is provided by Manufacturer separate from the SYSTEM on CD-ROM disc(s) or via Web download

## PDT 8000 Series

or other means, and labeled "For Upgrade Purposes Only" or "For Recovery Purposes Only", you may (i) install and use one copy of such component(s) on the computer(s) you use to exchange data with the SYSTEM as a replacement copy for the existing Desktop Software component(s).

- 4. COPYRIGHT. All title and intellectual property rights in and to the SOFTWARE (including, but not limited to, any images, photographs, animations, video, audio, music, text, and "applets" incorporated into the SOFTWARE), the accompanying printed materials, and any copies of the SOFTWARE, are owned by MS or its suppliers (including Microsoft Corporation). You may not copy the printed materials accompanying the SOFTWARE. All title and intellectual property rights in and to the content which may be accessed through use of the SOFTWARE is the property of the respective content owner and may be protected by applicable copyright or other intellectual property laws and treaties. This EULA grants you no rights to use such content. All rights not specifically granted under this EULA are reserved by MS and its suppliers (including, Microsoft Corporation).
- 5. EXPORT RESTRICTIONS. You agree that you will not export or re-export the SOFTWARE to any country, person, or entity subject to U.S. export restrictions. You specifically agree not to export or re export the SOFTWARE: (i) to any country to which the U.S. has embargoed or restricted the export of goods or services, which as of May 1999 include, but are not necessarily limited to, Cuba, Iran, Iraq, Libya, North Korea, Sudan, Syria, and the Federal Republic of Yugoslavia (including Serbia, but not Montenegro), or to any national of any such country, wherever located, who intends to transmit or transport the products back to such country; (ii) to any person or entity who you know or have reason to know will utilize the SOFTWARE or portion thereof in the design, development, or production of nuclear, chemical, or biological weapons; or (iii) to any person or entity who has been prohibited from participating in U.S. export transactions by any federal agency of the U.S. government.
- 6. NOTE ON JAVA SUPPORT. The SOFTWARE may contain support for programs written in Java. Java technology is not fault tolerant and is not designed, manufactured, or intended for use or resale as online control equipment in hazardous environments requiring fail-safe performance, such as in the operation of nuclear facilities, aircraft navigation or communication systems, air traffic control, direct life support machines, or weapons systems, in which the failure of Java technology could lead directly to death, personal injury, or severe physical or environmental damage. Sun Microsystems, Inc. has contractually obligated Microsoft Corporation to make this disclaimer.
- 7. PRODUCT SUPPORT. Product support for the SOFTWARE is not provided by MS, its parent corporation, Microsoft Corporation, or their affiliates or subsidiaries. For product support, please refer to Manufacturer's support number provided in the documentation for the SYSTEM. Should you have any questions concerning this EULA, or if you desire to contact Manufacturer for any other reason, please refer to the address provided in the documentation for the SYSTEM.

FOR THE LIMITED WARRANTIES AND SPECIAL PROVISIONS PERTAINING TO YOUR PARTICULAR JURISDICTION, PLEASE REFERTO YOUR WARRANTY BOOKLET INCLUDED WITH THIS PACKAGE OR PROVIDED WITH THE SOFTWARE PRINTED MATERIALS.

## **Battery Information**

Symbol rechargeable battery packs are designed and constructed to the highest standards within the industry.

However, there are limitations to how long your battery can operate or be stored before needing replacement. Many factors affect the actual life cycle of your battery pack, such as heat, cold, harsh environmental conditions and severe drops.

When batteries are stored over six (6) months, some irreversible deterioration in overall battery quality may occur. Store your batteries discharged in a dry, cool place, removed from the equipment to prevent loss of capacity, rusting of metallic parts and electrolyte leakage. When storing batteries for one year or longer, they should be charged and discharged at least once a year. If an electrolyte leakage is observed, avoid any contact with affected area and properly dispose of the battery.

An indication that your Symbol battery needs replacement is when normal run time begins to diminish. When you consistently experience significant loss of run time, replace your battery.

Standard warranty period for all Symbol batteries is 30 days, regardless if the battery was purchased separately or included as part of the mobile computer or bar code scanner.

For more information on Symbol batteries, please visit http://mysymbolcare.symbol.com/battery/batbasics1.html.

## **Ergonomic Recommendations**

Caution: Even the best-designed products can be a potential source of injury/illness if used incorrectly. In order to avoid or minimize risk of ergonomic injury, follow the general recommendations below. Consult with your local Health & Safety Manager to ensure that you are meeting your company's safety programs to prevent employee injury.

- Reduce or eliminate repetitive motion
- Maintain a neutral posture and avoid awkward positions
- · Reduce or eliminate excessive force
- · Keep objects that are used frequently within easy reach
- · Perform tasks at correct heights
- · Reduce or eliminate vibration
- · Reduce or eliminate direct pressure
- · Provide adjustable workstations
- · Avoid static exertions
- Provide adequate clearance
- Provide a suitable working environment
- Improve work procedures
- · Take periodic rest breaks.

## Regulatory Information

All Symbol devices are designed to be compliant with rules and regulations in locations they are sold and will be labeled as required.

Any changes or modifications to Symbol Technologies equipment, not expressly approved by Symbol Technologies, could void the user's authority to operate the equipment.

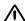

### **Laser Devices**

Symbol devices using lasers comply with US 21CFR1040.10, and IEC825-1:1993, EN60825-1:1994+A11:1996. The laser classification is marked on one of the labels on the device.

Class 1 Laser devices are not considered to be hazardous when used for their intended purpose. The following statement is required to comply with US and international regulations:

**Caution**: Use of controls, adjustments or performance of procedures other than those specified herein may result in hazardous laser light exposure.

Class 2 laser scanners use a low power, visible light diode. As with any very bright light source, such as the sun, the user should avoid staring directly into the light beam. Momentary exposure to a Class 2 laser is not known to be harmful.

## Scanner Labeling

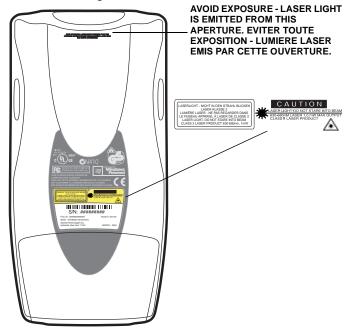

### е

In accordance with Clause 5, IEC 825 and EN60825, the following information is provided to the user:

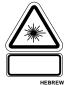

ENGLISH

CLASS 1 CLASS 1 LASER PRODUCT

CLASS 2 LASER LIGHT

DO NOT STARE INTO BEAM CLASS 2 LASER PRODUCT

DANISH / DANSK

KLASSE 1 KLASSE 1 LASERPRODUKT KLASSE 2 LASERIYE

> SE IKKE IND I STRÅLEN KLASSE 2 LASERPRODUKT

DUTCH / NEDERLANDS

KLASSE 1 KLASSE-1 LASERPRODUKT KLASSE 2 LASERLICHT

NIFT IN STRAAL STAREN

KLASSE-2 LASERPRODUKT

FINNISH / SUOMI LUOKKA 1

LUOKKA 1 LASERTUOTE LUOKKA 2 LASERVALO

ÄLÄ TUIJOTA SÄDETTÄ LUOKKA 2 LASERTUOTE

FRENCH / FRANÇAIS

CLASSE 1 PRODUIT LASER DE CLASSE 1 CLASSE 2 LUMIERE LASER

NE PAS REGARDER LE RAYON FIXEMENT PRODUIT LASER DE CLASSE 2

GERMAN / DEUTCH

KLASSE 1 LASERPRODUKT DER KLASSE 1

KLASSE 2 LASERSTRAHLEN

NICHT DIREKT IN DEN LASERSTRAHL SCHAUEN

LASERPRODUKT DER KLASSE 2

מוצר לייזר רמה 1 רמה 1

אור לייזר רמה 2 אין להביט אל תוך הזרם מוצר לייזר רמה 2

ITALIAN / ITALIANO

CLASSE 1 PRODOTTO AL LASER DI CLASSE 1

CLASSE 2 LUCE LASER

NON FISSARE IL RAGGIOPRODOTTO AL LASER DI CLASSE 2

NORWEGIAN / NORSK

KLASSE 1 LASERPRODUKT, KLASSE 1 LASERLYS IKKE STIRR INN I LYSSTRÅLEN

KLASSE 2

LASERPRODUKT, KLASSE 2

PORTUGUESE / PORTUGUÊS

CLASSE 1 PRODUTO LASER DA CLASSE 1 CLASSE 2 LUZ DE LASER NÃO FIXAR O RAIO LUMINOSO

PRODUTO LASER DA CLASSE 2

SPANISH / ESPAÑOL

CLASE 1 PRODUCTO LASER DE LA CLASE 1 CLASE 2

LUZ LASER NO MIRE FLIAMENTE EL HAZ

PRODUCTO LASER DE LA CLASE 2

SWEDISH / SVENSKA

KLASS 1 LASERPRODUKT KLASS 1

KLASS 2 LASERLJUS STIRRA INTE MOT STRÅLEN

LASERPRODUKT KLASS 2

## **Power Supply**

Note: Use only a Symbol-approved power supply 50-14001-005 output rated

15VDC and minimum 2.5A. The power supply is certified to EN60950

with SELV outputs.

Hinweis: Benutzen Sie nur eine Symbol Technologies genehmigt

Stromversorgung 50-14001-005 in den Ausgabe: 15VDC und minimum 2.5A. Die Stromversorgung ist bescheinigt nach EN60950

mit SELV Ausgaben

# **FCC RF Exposure Guidelines**

This device was tested for typical body-worn operations with the holster providing a minimal spacing of 2.0 cm from the body to the back of the terminal/antenna. To maintain compliance with FCC RF exposure compliance requirements, use only belt-clips, holsters, or similar accessories that maintain a 2.0 cm separation distance between the user's body and the back of the terminal, including the antenna. The use of third-party belt-clips, holsters, and similar accessories should not contain metallic components in its assembly. The use of these accessories that do not satisfy these requirements may not comply with FCC RF exposure compliance requirements, and should be avoided.

## **GSM Regulatory Warnings**

### **Emergency Calls**

The Worldwide GSM standard provides a single uniform number, 112, to dial in cases of emergency. Provided that your phone has found a network you will be able to make an emergency call. The call can be made regardless of any security codes and depending on a network, with or without a SIM card inserted.

#### Safety Information

The device complies with Internationally recognized standards covering Specific Absorption Rate (SAR) related to human exposure to electromagnetic fields from mobile phones.

It is advisable to use the device only in the normal operating position.

#### Safety on the Road

Drivers are advised not to use the handset while their vehicle is in motion, except in emergencies. Use the hands-free facility to speak only if it does not divert your attention from the traffic.

#### Safety on Aircraft

You are required to switch off mobile phones when on board an aircraft or at any other time when instructed to do so by a member of the crew.

#### **Pacemakers**

It is recommended by pacemaker manufacturers that a minimum of 15cm (6 inches) be maintained between a handheld wireless phone and a pacemaker to avoid any possible interference with the pacemaker. These recommendations are consistent with independent research and recommendations by Wireless Technology Research.

#### Persons with Pacemakers:

- Should always keep the device more than 15cm (6 inches) from their pacemaker when turned on
- Should not carry the device in a breast pocket
- Should use the ear furthest from the pacemaker to minimize the potential for interference.
- If you have any reason to suspect that interference is taking place, turn off your device immediately.

#### **Hearing Aids**

The device may interfere with some hearing aids. In the event of interference you may want to consult your hearing aid supplier to discuss solutions.

#### Other Medical Devices

The device transmits radio frequency energy and has the potential to interfere with inadequately protected medical devices. Consult your physician or the manufacturer of the device to see if the particular device has sufficient protection.

It is good practice to turn off the device within a hospital or other medical facility where sensitive medical equipment is in use. In some countries, this is a legal requirement applying to all mobile phones and related equipment.

#### Effect on Vehicles

RF signals may affect improperly installed or inadequately shielded electronic systems in motor vehicles (including safety systems). Check with the manufacturer or its representative regarding your vehicle. You should also consult the manufacturer of any equipment that has been added to your vehicle.

#### Warning Notices

Please observe all warning notices with regard to the usage of mobile phones.

#### Potentially Hazardous Atmospheres

You are advised not to use this device at a refuelling point. You are reminded of the need to observe restrictions on the use of radio devices in fuel depots, chemical plants etc.

## Radio Frequency Interference Requirements

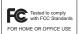

Note: This equipment has been tested and found to comply with the limits for a Class B digital device, pursuant to Part 15 of the FCC rules. These limits are designed to provide reasonable protection against harmful interference in a residential

installation. This equipment generates, uses, and can radiate radio frequency energy and, if not installed and used in accordance with the instructions, may cause harmful interference to radio communications. However there is no guarantee that interference will not occur in a particular installation. If this equipment does cause harmful interference to radio or television reception, which can be determined by turning the equipment off and on, the user is encouraged to try to correct the interference by one or more of the following measures:

- Reorient or relocate the receiving antenna
- · Increase the separation between the equipment and receiver
- Connect the equipment into an outlet on a circuit different from that to which the receiver is connected
- · Consult the dealer or an experienced radio/TV technician for help.

## Radio Frequency Interference Requirements - Canada

This Class B digital apparatus complies with Canadian ICES-003. Cet appareil numérique de la classe B est conforme à la norme NMB-003 du Canada.

#### Devices with integrated radios

This device complies with RSS 210 of Industry & Science Canada. Operation is subject to the following two conditions: (1) this device may not cause harmful interference and (2) this device must accept any interference received, including interference that may cause undesired operation.

This Class B digital apparatus complies with Canadian ICES-003.

Cet appareil numérique de la classe B est conforme à la norme NMB-003 du Canada. Label Marking: The Term "IC:" before the radio certification only signifies that Industry Canada technical specifications were met.

### Marking and European Economic Area (EEA)

RLAN's (2.4GHz) for use through the EEA have the following restrictions:

- Maximum radiated transmit power of 100 mW EIRP in the frequency range 2.400 -2.4835 GHz
- France, equipment is restricted to 2.4465 -2.4835 GHz frequency range
- Belgium outside usage, the equipment is restricted to 2.460 -2.4835 GHz frequency range
- Italy requires a user license for outside usage.

## PDT 8000 Series

Bluetooth for use through the EEA have the following restrictions:

- Maximum radiated transmit power of 10mW EIRP in the frequency range 2.400

   -2.4835 GHz
- Belgium outside usage, the equipment is restricted to 2.460 -2.4835 GHz frequency range
- · Italy requires a user license for outside usage.

### Other Countries

All 2.4GHz Radio Devices:

- Mexico Restrict Frequency Range to: 2.450 2.4835 GHz.
- Israel Restrict Frequency Range to: 2.418 2.457 GHz.
- Sri Lanka Restrict Frequency Range to: 2.400 2.430 GHz.

#### Statement of Compliance

Symbol Technologies, Inc., hereby, declares that this device is in compliance with the essential requirements and other relevant provisions of Directives 1999/5/EC, 89/336/EEC and 73/23/EEC. Declaration of Conformities may be obtained from http://www2.symbol.com/doc/

# Quick Reference

P D T 8 0 0 0 S e r i e s

### Warranty

- (A) Warranty Symbol Technologies (hereafter "Seller") hardware Products are warranted against defects in workmanship and materials for a period of twelve (12) months from the date of shipment, unless otherwise provided by Seller in writing, provided the Product remains unmodified and is operated under normal and proper conditions. Warranty provisions and durations on software, integrated installed systems, Product modified or designed to meet specific customer specifications ("Custom Products"), remanufactured products, and reconditioned or upgraded products, shall be as provided in the applicable Product specification in effect at the time of purchase or in the accompanying software license.
- (B) Spare Parts Spare parts (i.e. parts, components, or subassemblies sold by Seller for use in the service and maintenance of Products) are warranted against defects in workmanship and materials for a period of thirty (30) days from the date of shipment. Spare parts may be new or originate from returned units under the conditions set forth in subsection D below.
- (C) Repair of Symbol-branded hardware For repairs on Symbol-branded hardware Products under this Agreement, including repairs covered by warranty, the repair services provided are warranted against defects in workmanship and materials on the repaired component of the Product for a period of thirty (30) days from the shipment date of the repaired Product, or until the end of the original warranty period, whichever is longer.
- (D) Product Service Products may be serviced or manufactured with parts, components, or subassemblies that originate from returned products and that have been tested as meeting applicable specifications for equivalent new material and Products. The sole obligation of Seller for defective hardware Products is limited to repair or replacement (at Seller's option) on a "return to service depot" basis with prior Seller authorization. Customer is responsible for shipment to the Seller and assumes all costs and risks associated with this transportation; return shipment to the Customer will be at Seller's expense. Customer shall be responsible for return shipment charges for product returned where Seller determines there is no defect ("No Defect Found"), or for product returned that Seller determines is not eligible for warranty remade to Buyer for replacement parts for warranty repairs. Seller is not responsible for any damage to or loss of any software programs, data or removable data storage media, or the restoration or reinstallation of any software programs or data other than the software, if any, installed by Seller during manufacture of the Product.
- (E) Original Warranty Period Except for the warranty applying solely to the repaired component arising from a repair service as provided in Section C above, the aforementioned provisions do not extend the original warranty period of any Product that had either been repaired or replaced by Seller.
- (F) Marranty Provisions The above warranty provisions shall not apply to any Product (i) which has been repaired, tampered with, altered or modified, except by Seller's authorized service personnel; (ii) in which the defects or damage to the Product result from normal wear and tear, misuse, negligence, improper storage, water or other liquids, battery leakage, use of parts or accessories not approved or supplied by Symbol, or failure to perform operator handling and scheduled maintenance instructions supplied by Seller; (iii) which has been subjected to unusual physical or electrical stress, abuse, or accident, or forces or exposure beyond normal use within the specified operational and environmental parameters set forth in the applicable Product specification; nor shall the above warranty provisions apply to any expendable or consumable items, such as batteries, supplied with the Product

EXCEPT FOR THE WARRANTY OF TITLE AND THE EXPRESS WARRANTIES STATED ABOVE, SELLER DISCLAIMS ALL WARRANTIES ON PRODUCTS FURNISHED HEREUNDER INCLUDING ALL IMPLIED WARRANTIES OF MERCHANTABILITY AND FITNESS FOR A PARTICULAR USE. ANY IMPLIED WARRANTIES THAT MAY BE IMPOSED BY LAW ARE LIMITED IN DURATION TO THE LIMITED WARRANTY PERIOD. SOME STATES OR COUNTRIES DO NOT ALLOW A LIMITATION ON HOW LONG AN IMPLIED WARRANTY LASTS OR THE EXCLUSION OR LIMITATION OF INCIDENTAL OR CONSEQUENTIAL DAMAGES FOR CONSUMER PRODUCTS. IN SUCH STATES OR COUNTRIES, FOR SUCH PRODUCTS, SOME EXCLUSIONS OR LIMITATIONS OF THIS LIMITED WARRANTY MAY NOT APPLY.

The stated express warranties are in lieu of all obligations or liabilities on the part of Seller for damages, including but not limited to, special, indirect or consequential damages arising out of or in connection with the use or performance of the Product or service. Seller's liability for damages to Buyer or others resulting from the use of any Product or service furnished hereunder shall in no way exceed the purchase price of said Product or the fair market value of said service, except in instances of injury to persons or property.

### Service Information

Before you use the unit, it must be configured to operate in your facility's network and run your applications.

If you have a problem running your unit or using your equipment, contact your facility's Technical or Systems Support. If there is a problem with the equipment, they will contact the Symbol Support Center:

| United States                             | 1-800-653-5350<br>1-631-738-2400                       | Canada                                    |  | 905-629-7226                      |  |
|-------------------------------------------|--------------------------------------------------------|-------------------------------------------|--|-----------------------------------|--|
| United Kingdom                            | 0800 328 2424                                          | Asia/Pacific                              |  | +65-6796-9600                     |  |
| Australia                                 | 1-800-672-906                                          | Austria/Österreich                        |  | 1-505-5794-0                      |  |
| Denmark/Danmark                           | 7020-1718                                              | Finland/Suomi                             |  | 9 5407 580                        |  |
| France                                    | 01-40-96-52-21                                         | Germany/Deutchland                        |  | 6074-49020                        |  |
| Italy/Italia                              | 2-484441                                               | Mexico/México                             |  | 5-520-1835                        |  |
| Netherlands/Nederland                     | 315-271700                                             | Norway/Norge                              |  | +47 2232 4375                     |  |
| South Africa                              | 11-8095311                                             | Spain/España 91 324 40 00<br>Inside Spain |  |                                   |  |
| Sweden/Sverige                            | 84452900                                               |                                           |  | +34 91 324 40 00<br>Outside Spain |  |
| Latin America<br>Sales Support            | 1-800-347-0178 Inside US<br>+1-954-255-2610 Outside US |                                           |  |                                   |  |
| Europe/Mid-East<br>Distributor Operations | Contact local distributor or call<br>+44 118 945 7360  |                                           |  |                                   |  |

For the latest version of this guide go to: http://www.symbol.com/manuals.

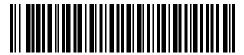

72-58168-03 Revision A — September 2003